## Partage universel de fichiers par Drive

Pour partager des fichiers avec d'autres personnes n'ayant pas Google Drive, le propriétaire du fichier à partager doit utiliser la méthode suivante :

Créer un dossier spécifique dans son Drive et clic droit pour définir le mode partage :

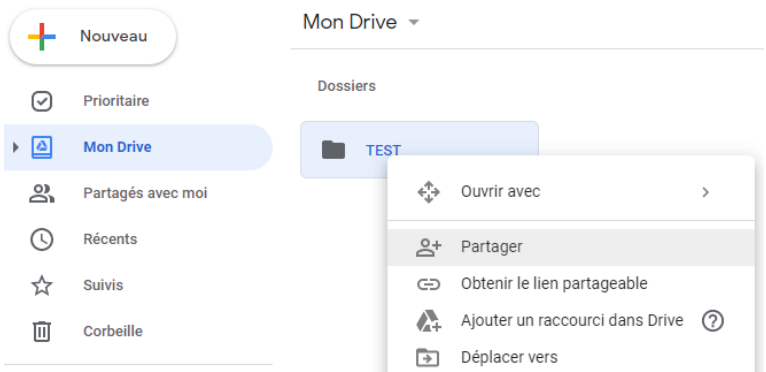

## 2- Modifier les paramêtres de partage :

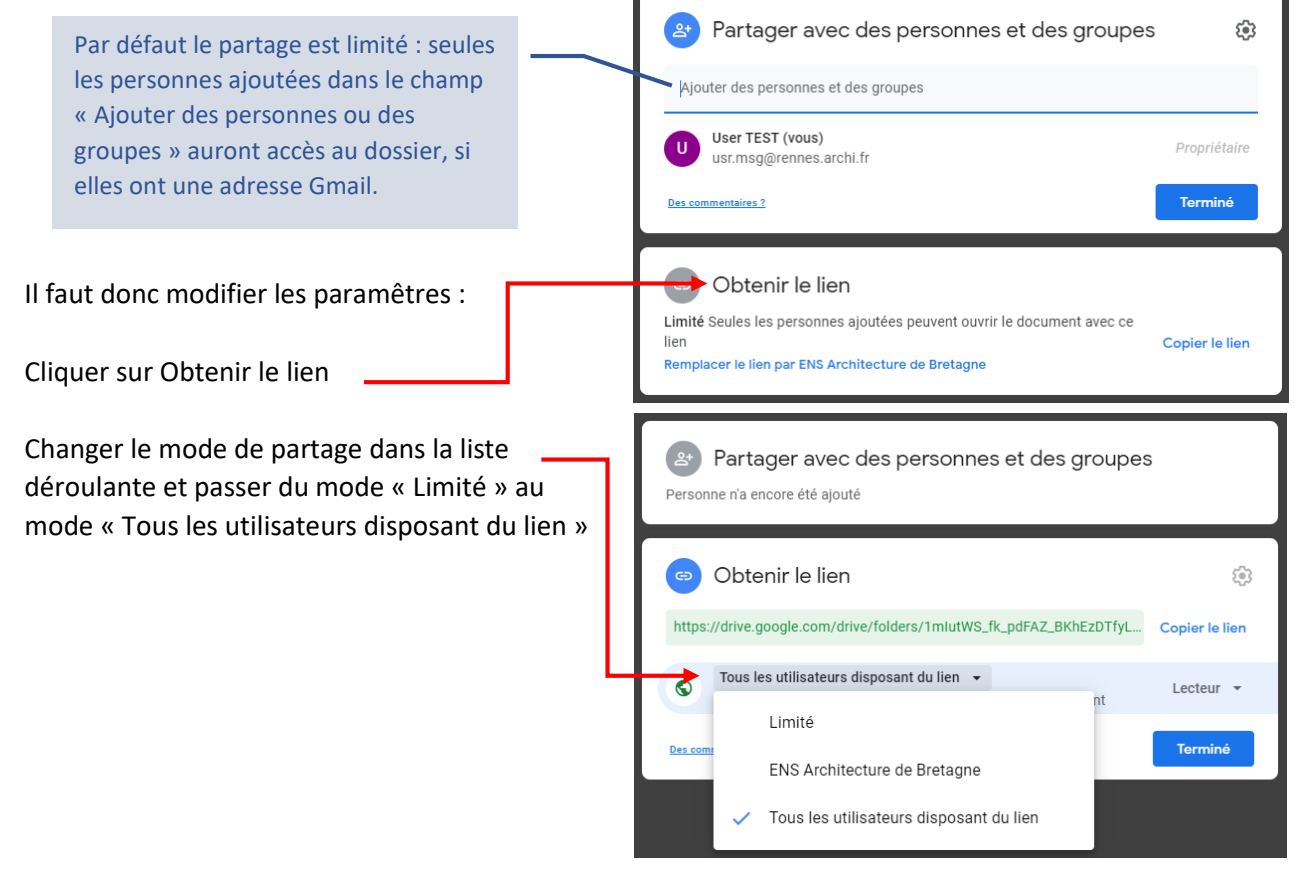

3- Copier le lien et l'envoyer par mail à son correspondant

**MINISTÈRE** MINISTERE<br>DE LA CULTURE

4- Le correspondant copie/colle ce lien sur son navigateur favori et peut télécharger les fichiers

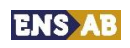